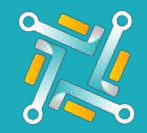

## Add TireHub

To configure a new oToGrip Supplier, you only need to have your TireHub Ship to ID which is available on TireHub Portal. If you have an account or you've finished creating one, you can follow the steps to get your Ship-To-ID:

1

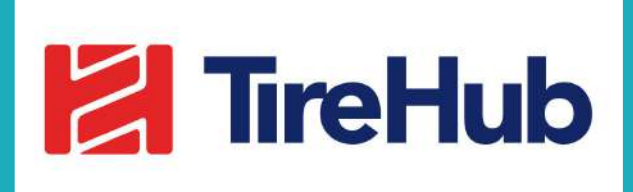

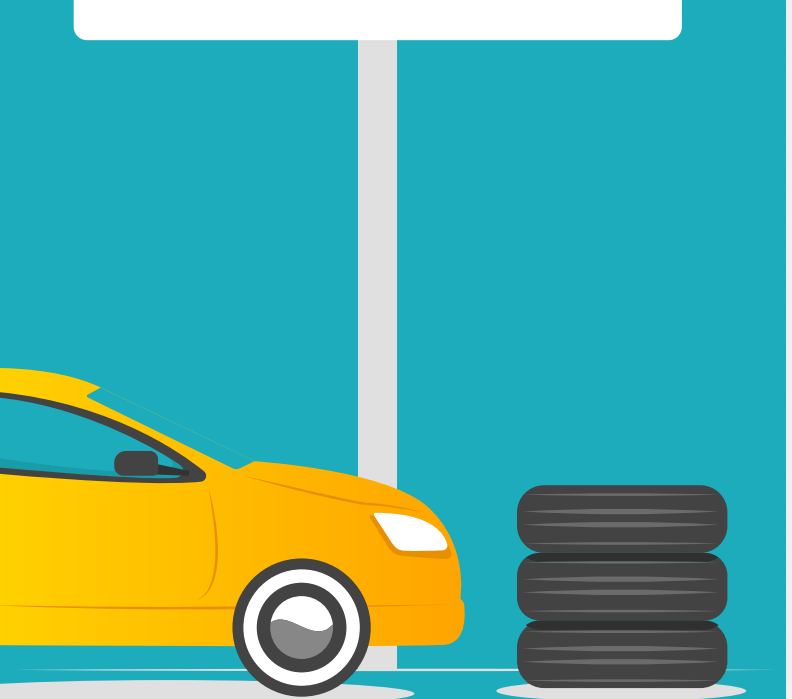

Log in to your TireHub account using this link <https://now.tirehub.com/> **图 TireHub** Log In **EMAIL OR ALIAS** PASSWORD Forgot Password? Login New to TireHub? Request Access

2 On the left upper corner on your screen, click on "My Stores" to view your account information and to get your SHIP TO ID number

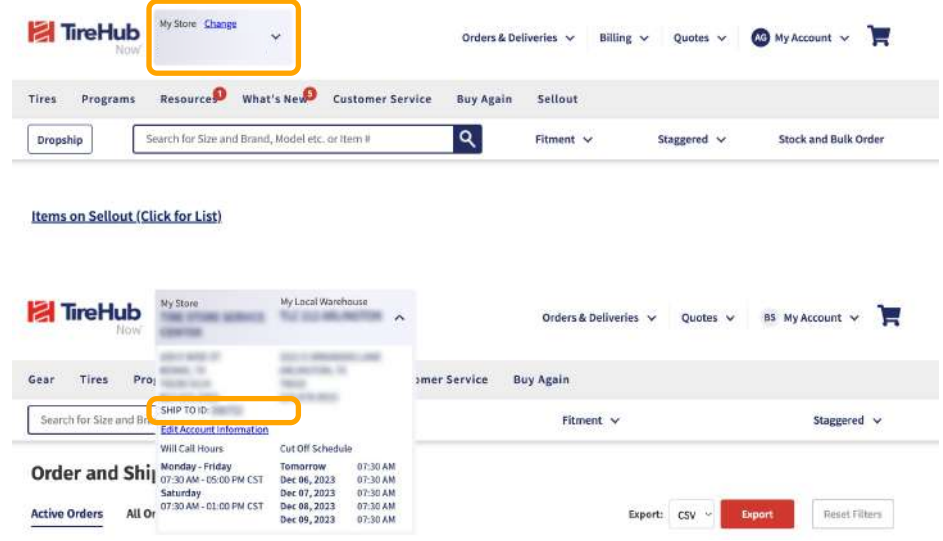

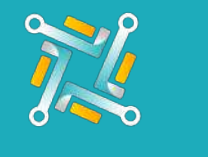

## Add TireHub

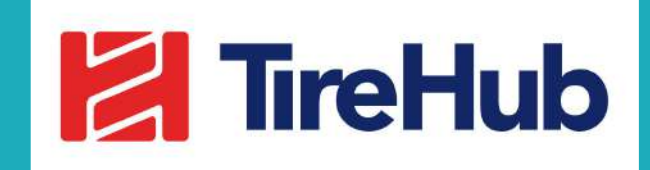

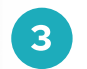

3 Add a nickname to easily identify the Tire Supplier Account you are using, then fill in the **SHIP TO ID** information in the add supplier form and Click on Submit.

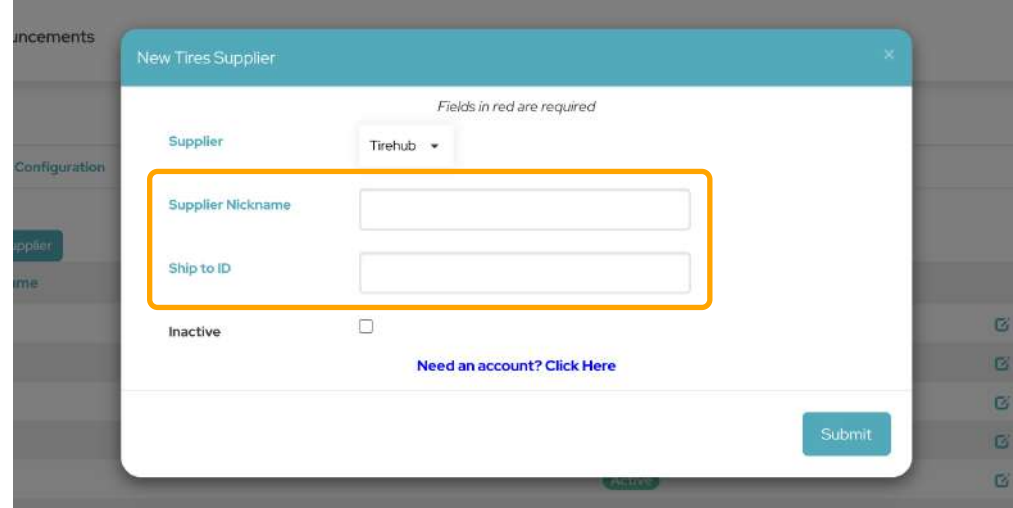